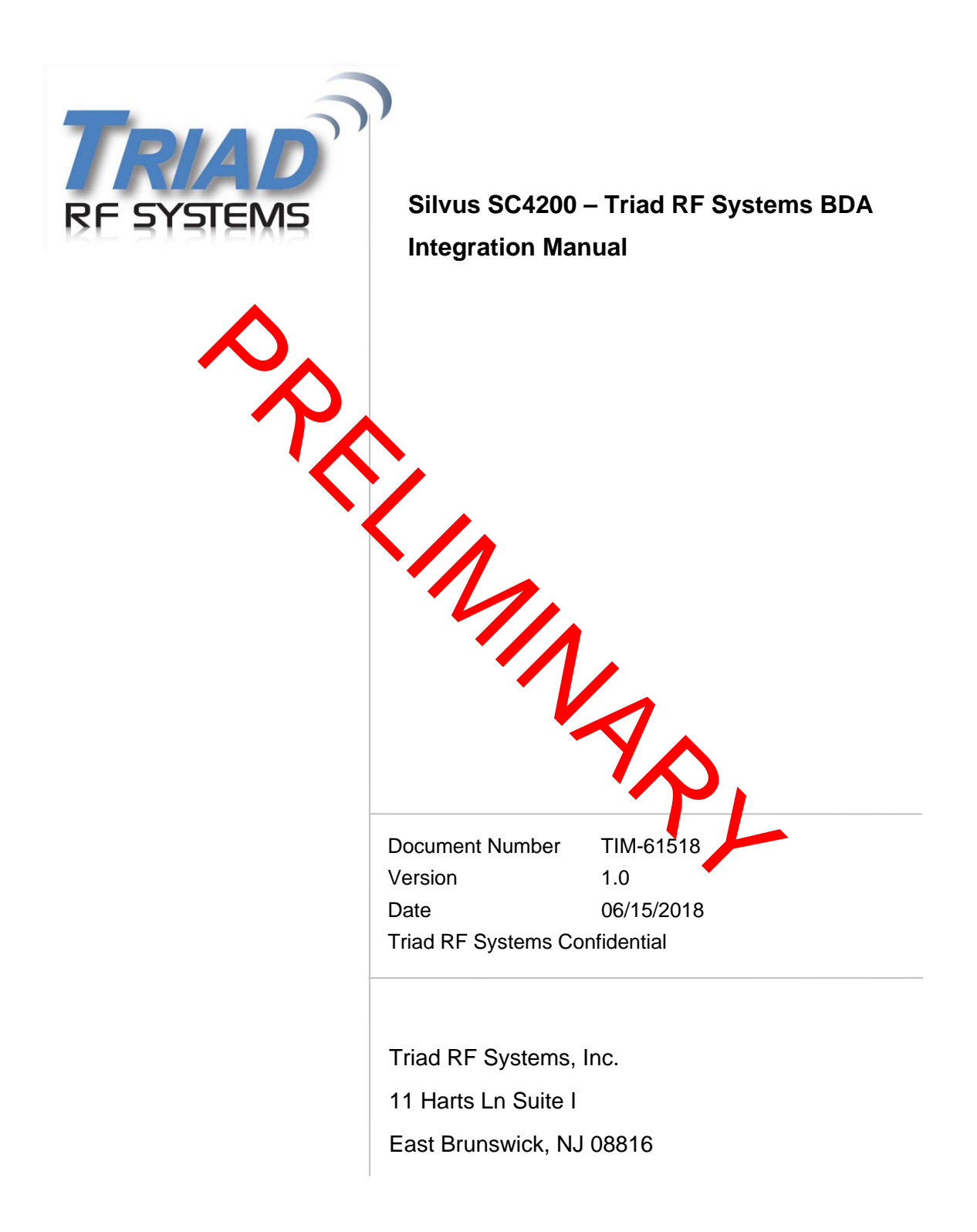

# **Notice**

Triad RF Systems reserves the right to make changes to its products or discontinue any of its products or offerings without notice.

Triad warrants the performance of its products to the specifications applicable at the time of sale in accordance with Triad's standard warranty.

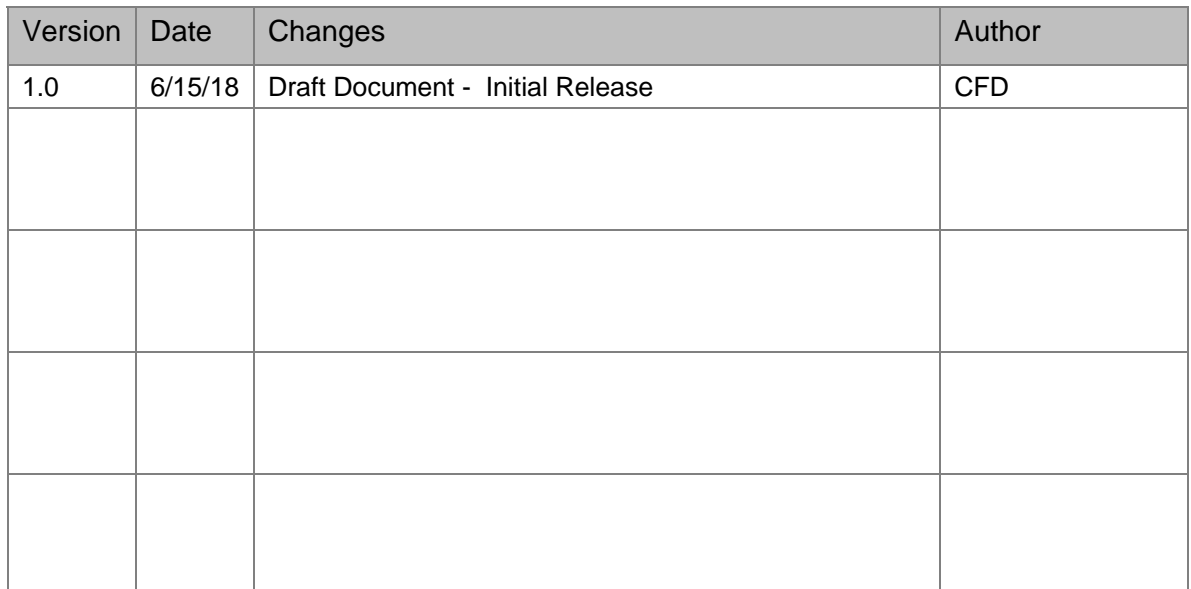

# **Revision History**

### **Table of Contents**

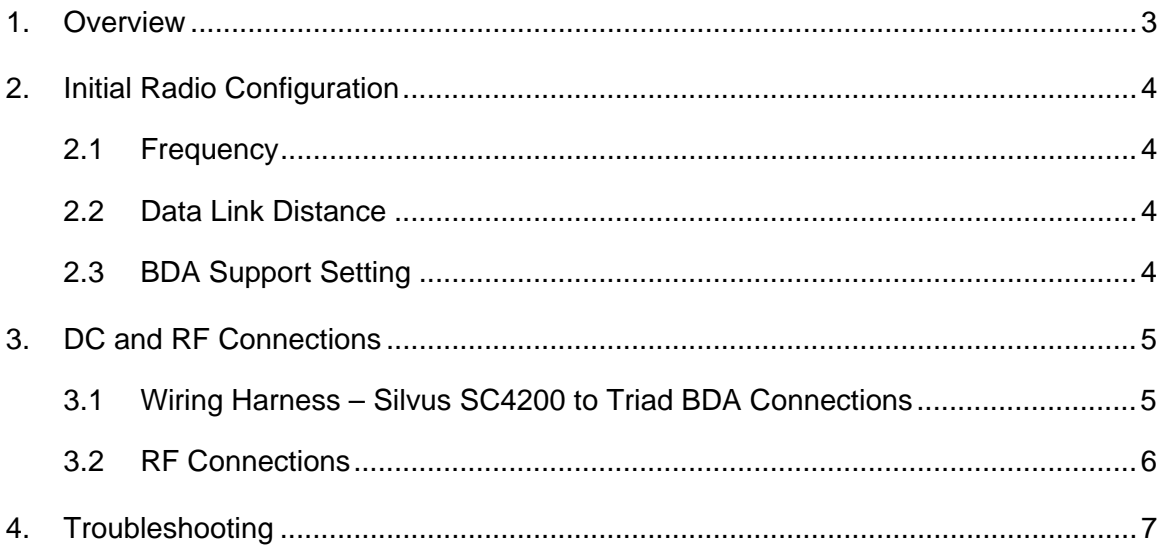

### **1. Overview**

This document details the integration and setup of a **Silvus SC4200** data link radio with a compatible **Triad RF Systems Bi-Directional Amplifier**. This will include instructions for wiring connections as well as initial and ideal radio settings to maximize data link performance.

The Silvus SC4200 radio is used in a variety of military and commercial applications. Some of the applications in which these radios are used may present difficult RF or physical environment conditions.

Certain custom-designed products may have been supplied with a different set of operating manuals or interface control documents. In those cases, the recommendations of the documents supplied supersede the ones contained in this manual.

The instructions provided here will require a copy of the Triad RF Systems BDA specification sheet, which can be obtained from our website at www.triadrf.com. For additional assistance please contact us at support@triadrf.com

**Notes that accompany the warning symbol denote instructions and guidelines that must be followed. Failure to follow these guidelines may result in damage to the amplifier that is not covered by Triad's product warranty.**

Below is an outline of recommended settings for the Silvus SC4200, to be set **prior** to connecting to the Triad RF Systems BDA.

#### **2.1 Frequency**

Set the radio operating frequency within the range of the Triad BDA frequency range. Consult specification sheet for frequency details.

#### **2.2 Data Link Distance**

Set the data link distance to desired or expected operating distance.

#### **2.3 BDA Support Setting**

In the SC4200 graphical interface there will be a tab near the top of the menu labelled "BDA Support." Clicking this tab will present the option to enable Auto Noise Estimation and the option to select between Basic mode and No PA next to "PA Mode." Auto Noise Estimation is not required unless the Rx gain of the BDA is unknown.

Please select the option "Basic Mode" and enter the Tx and Rx gain of your amplifier in the corresponding text fields that become available (test data is sent when purchasing your BDA from Triad). Then, enter the desired output power in the following text field, and click Apply. This will enable the Tx/Rx control line on the Silvus Radio.

**Before powering on the radio, ensure that the RF ports are properly**   $\Lambda$ **terminated, or connected to their antennae. Operating the unit with the RF ports open can cause damage to the radio.** 

## **3. DC and RF Connections**

A brief outline of electrical and RF connections of the devices under test are listed in the subsections below. Be sure to inspect both wire harnesses and connectors for damage or debris before connecting.

#### **3.1 Wiring Harness – Silvus SC4200 to Triad BDA Connections**

Below is a visual representation of the SC4200 wiring harness as well as a table of the required connections between the SC4200 and Triad BDA.

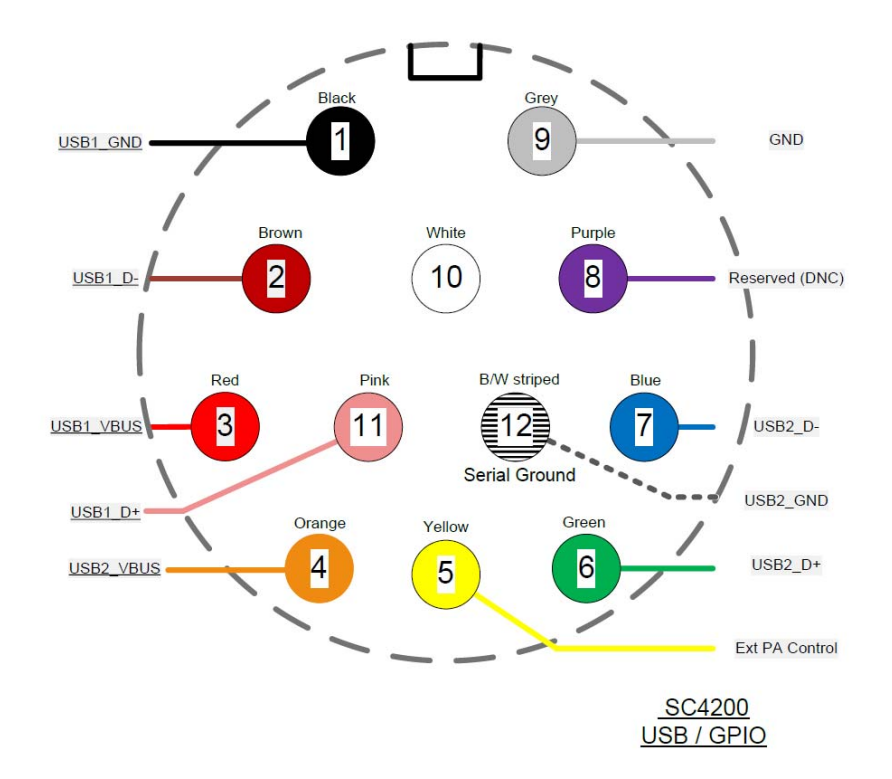

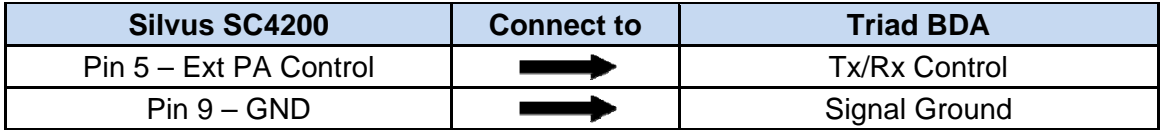

#### **3.2 RF Connections**

Below is a visual representation of the SC4200 and Triad BDA RF Connections, as well as a table of the required connections between the SC4200, Triad BDA, and Antennae.

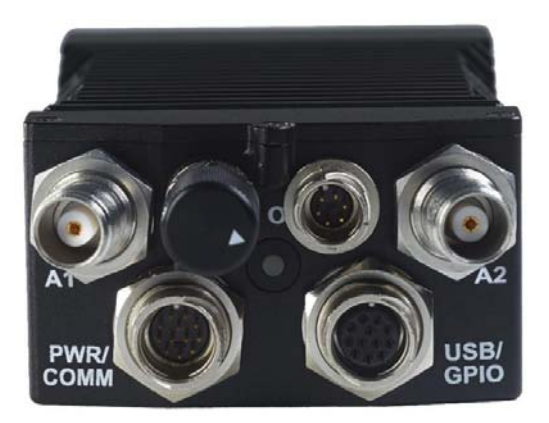

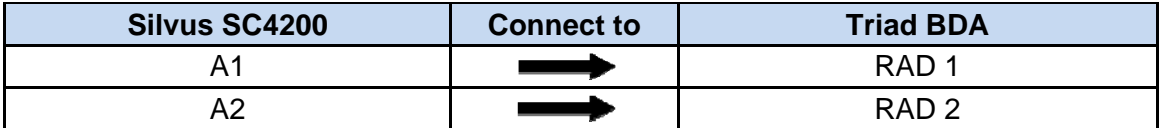

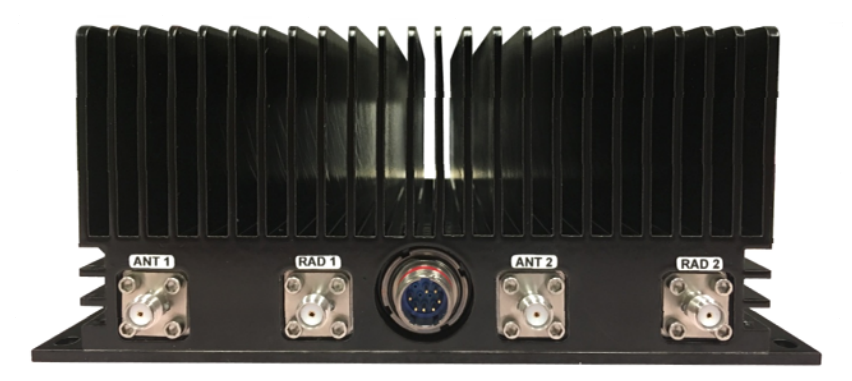

**Visual representation only. Please consult specification sheet for RF connections** 

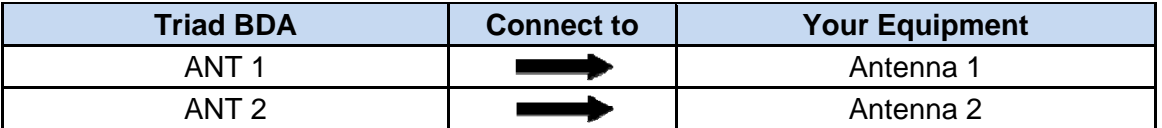

**Triad RF products are unconditionally stable and can operate into an open circuit up to a certain power output level. Refer to the specification sheet for those limits. However, it is good practice to avoid operating the amplifier into an open circuit for an extended period of time.**

## **4. Troubleshooting**

The table below will outline common setup issues as well as suggested troubleshooting methods.

The instructions provided here will require a copy of the product's specification sheet, which can be obtained from our website at www.triadrf.com

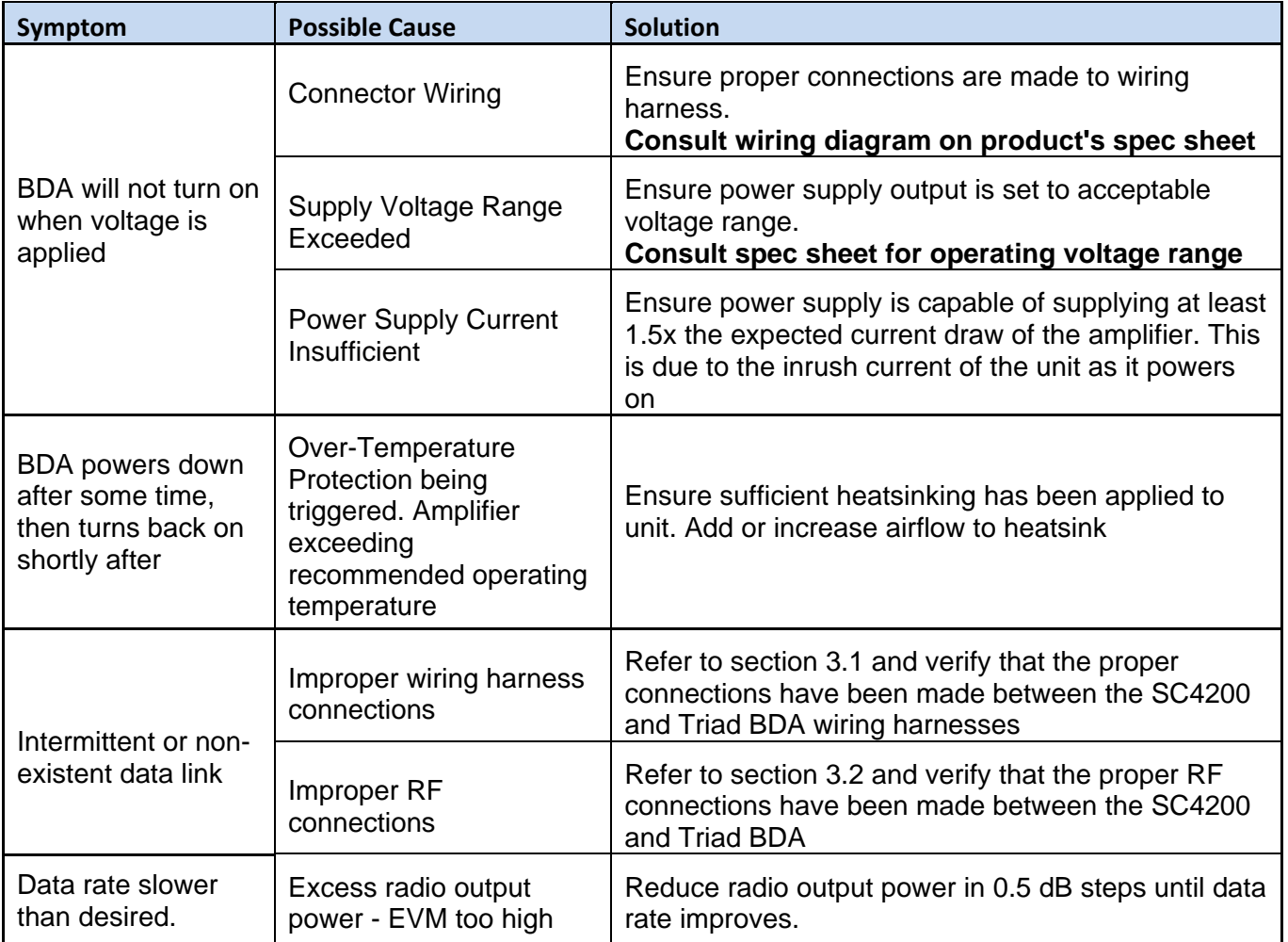

For continuing issues, or to request any clarifications or additions to this document, please contact support@triadrf.com